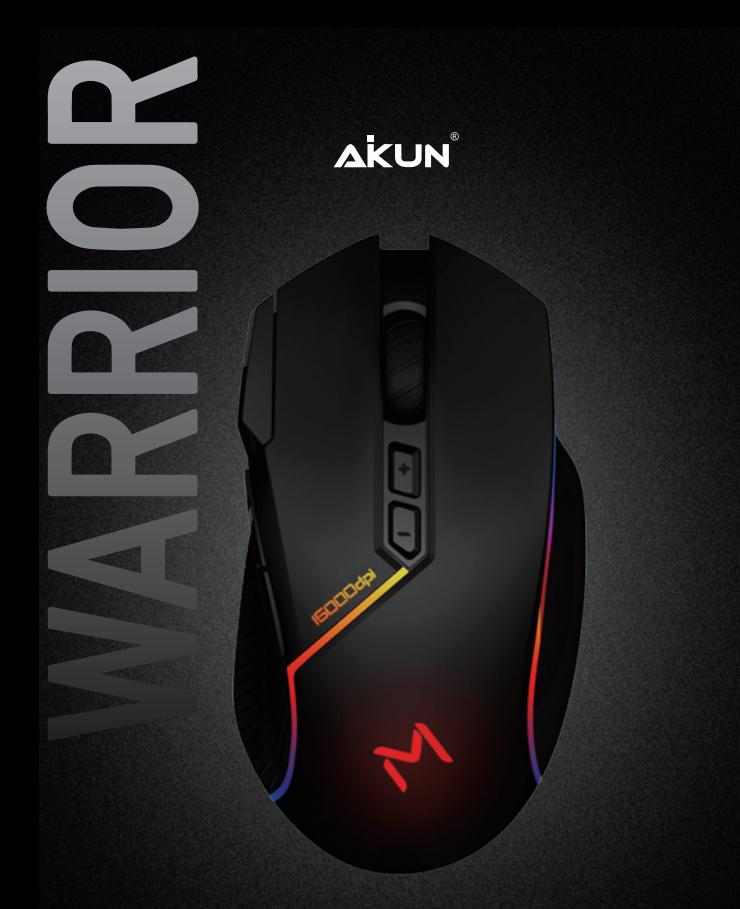

AIKUN RGB GAMING MOUSE-MORPHUS GX39WR MASTER GUIDE

With an all-new ambidextrous form factor, the Morphus GX39 is designed for both left- and right-handed gamers. Featuring the world's most advanced optical gaming sensor and Mechanical Mouse Switches, you get performance and durability like never before.Together with Memory Storage powered by AIKUN, you will alway shave access to your favorite profiles.

## **1.PACKAGE CONTENTS/ SYSTEM REQUIREMENTS**

### PACKAGE CONTENTS

- 1x Gaming mouse
- 1x lmportant Product Information Guide
- 1x 1.5m USB/Type-C Calbe
- 1x USB Receiver

#### SYSTEM REQUIREMENTS PRODUCT REQUIREMENTS -PC or Mac with a free USB port

#### GX39 GAMING DRIVER REQUIREMENTS

- WindowsR 7 (or higher)
- lnternet connection
- 500 MB of free hard disk space

#### **2.TECHNICAL SPECIFICATIONS**

TECHNICAL SPECIFICATIONS

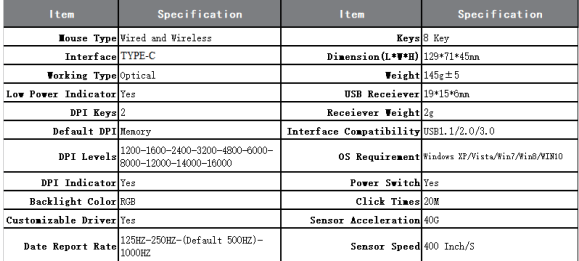

## **3.Device Layout**

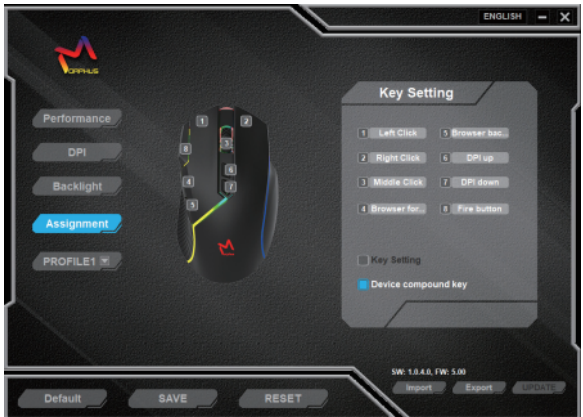

### **Backlight Control**:

Change the backlight mode: 'Forward' + 'Right Click', 6 selectable mode loops

Change the backlight Color: 'Forward' + 'Middle Click', 10 selectable color loops

#### **Turn off/on Backlight:**

Press 'Forward' + 'Left Click' for 3 Seconds.

TIP:when you change DPI,the backlight will change to DPI indicate color temporarily, then get back soon.(Customizable)

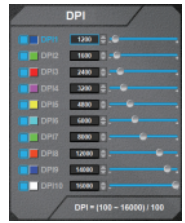

## **Mouse Response Rate**

Mouse response rate is 500Hz default. Response rate has 4 levels can be adjusted by Press 'forward'+'Backward' for 3 seconds. 125HZ (blue light flashes 3 times) 250HZ (red light flashes 3 times) 500HZ (green light flashes 3 times) 1000 (white light flashes 3 times)

#### **Wireless Pair**

The mouse is paired with the USB receiver by default. When you use wireless mode. If your mouse disconnected from the USB receiver,you need to match them manually:

After booting up, insert the USB receiver into the computer, press the "middle button - Scroll " + "right button"to enter wireless matching state,this state could last 3 seconds. once pairing,the blue light flashes (1S flashes once),after successfully pairing, the light will returns to the DPI indicator color,and it is always on.

## **Aikun GX39WR PRO Gaming Software**

1. Scan the QR code to get download driver link, Or download from Aikun website below https://aikun.co/home/gaming/mice/all-mice/gx39wr

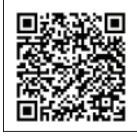

GX39WR DRIVER SCAN TO DOWNLOAD

- 2. Click and install the driver
- 3. Run the Driver

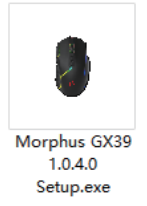

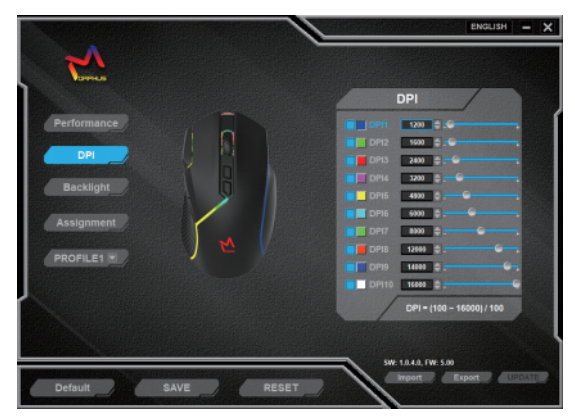

## **1. Software description**

This custom program is divided into five parts: Performance,DPI,Backlight,Assignment,PROFILE

### **1- Performance**

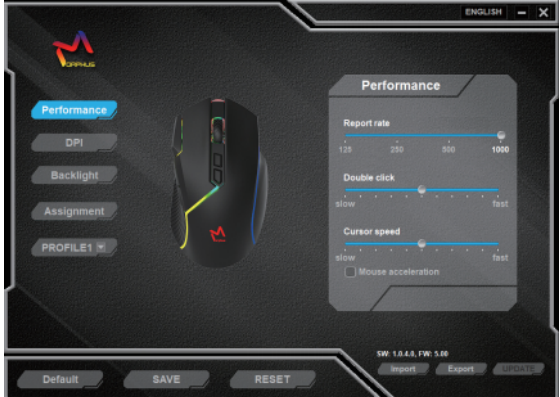

## **Report rate:**

125/250/500/1000 4 levels available.

The higher the value, the more frequently the mouse transmits data to the computer, which means that the mouse is more accurate

## **Double click**

This function controls the interval between two clicks when forming a double-click instruction.

The higher the value, the faster you have to click to trigger the double-click command

#### **Cursor speed**

This will fine-tune the cursor speed on the DPI level. The higher the value, the faster the mouse cursor moves

#### **Mouse acceleration**

Mouse accuracy enhancement mode, will prompt the accuracy of the mouse

#### **2-DPI**

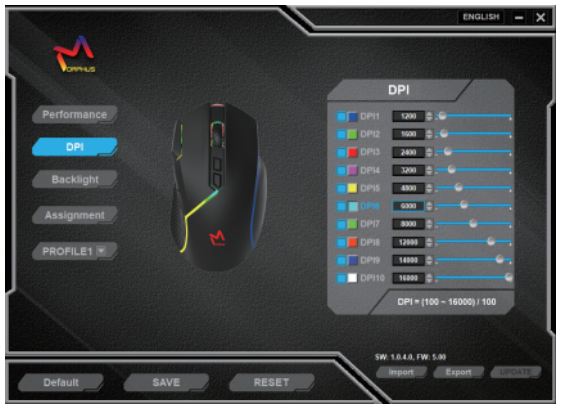

In this area,you can customize DPI ON/OFF,DPI light color and the DPI value of each level

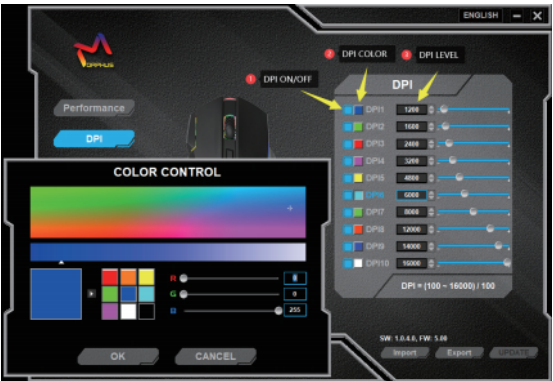

## **3-Backlight**

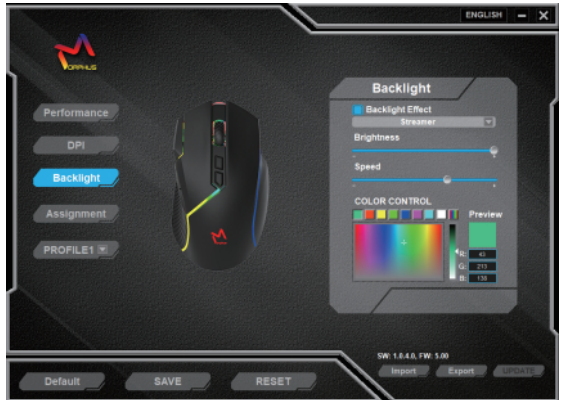

In backlight area,you customize light on/off,brightness, speed and color, there are six light modes you can choose.

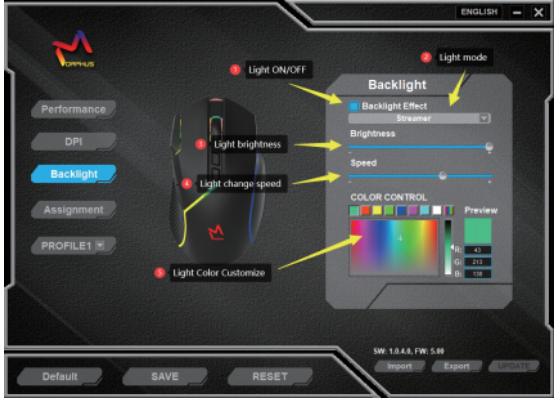

#### **4-Assignment**

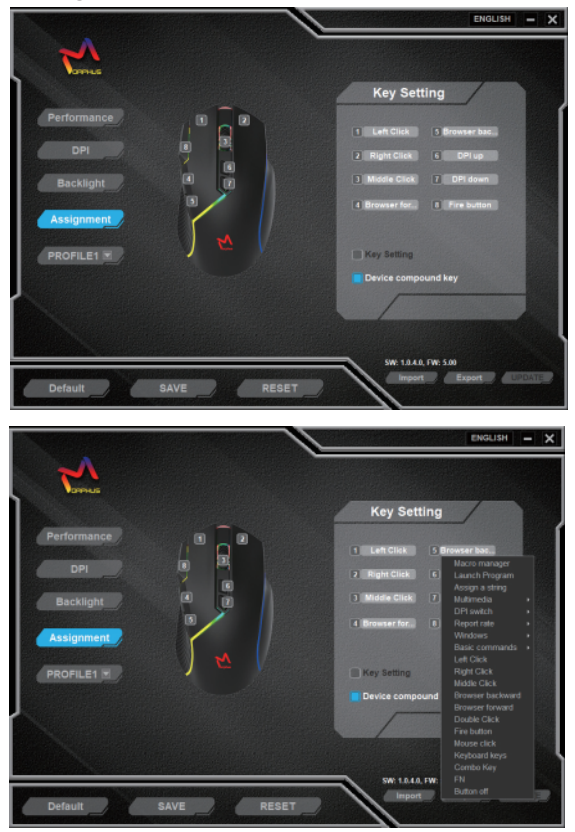

Macro manager Launch Program Assign a string Multimedia DPI switch Report rate **Windows** Basic commands Left Click **Right Click** Middle Click **Browser backward Browser forward** Double Click Fire button Mouse click Keyboard keys Combo Key **FN Button** off

Left Picture is Key Setting Menu,left click 2-8,this menu will jump out.if you want to set key 1,you must set other key as 'left click' at first.

←

к

к

ь

k

к

Left Click **Right Click Middle Click** Browser backward **Browser forward** Double Click Fire button

#### ↑

Above function is normal function, no submenu, just exchange is ok.

#### **How to use Macro manager:**

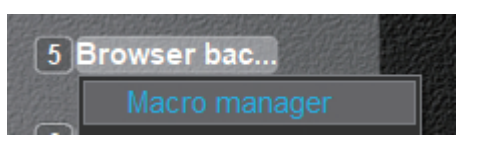

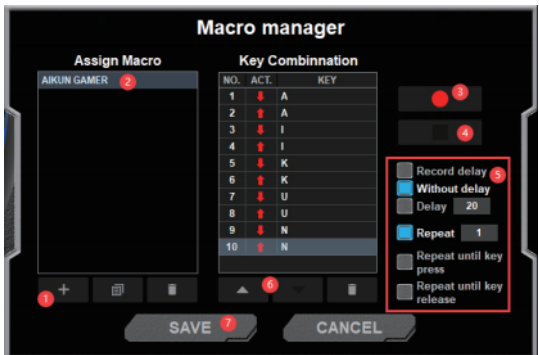

- Create a macro
- Name macro
- Start recording macro,type what you want
- Stop recording
- Set delay and working times
- Adjust order
- Save setting

#### **How to use Launch Program**

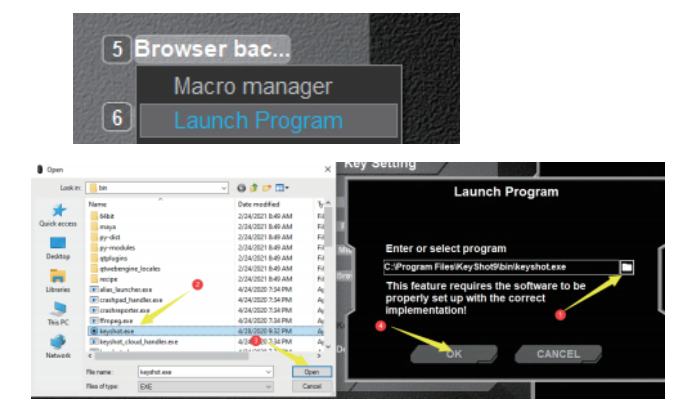

After you choose Launch Program,a new window will jump out. 1.click the folder

2.choose an app you want to launch.

(must choose exe,quick link is not available)

- 3.click open
- 4.click ok
- 5.after saving,this key's function will become open a app

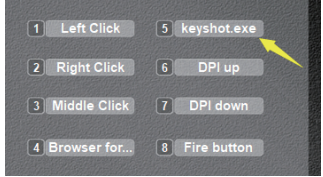

### **How to use Assign a string**

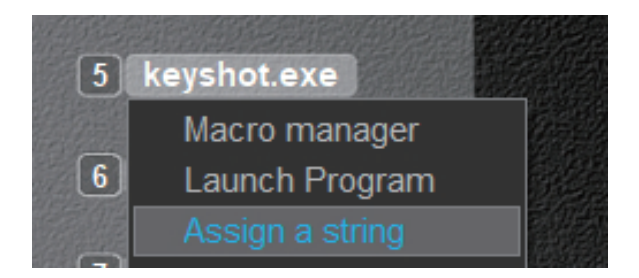

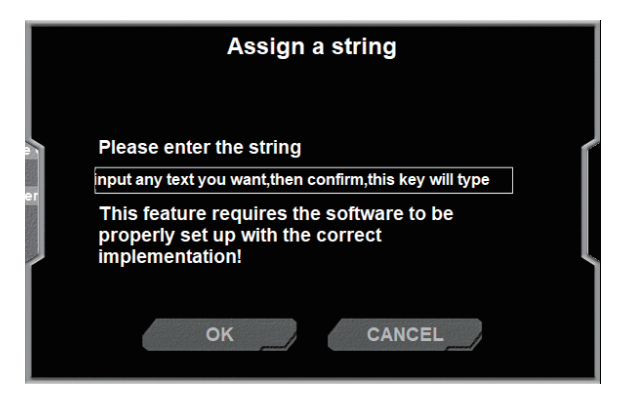

Input any text you want,then confirm,this key will type

## **How to use multimedia**

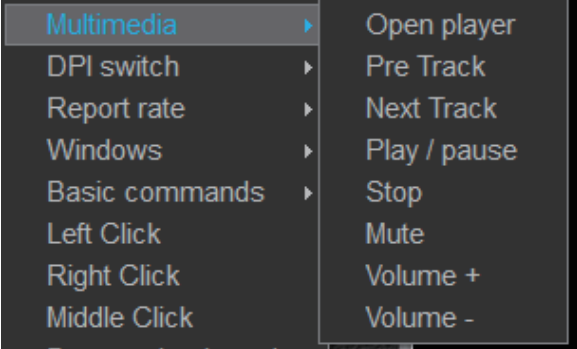

There are 8 functions optional in multimedia submenu, click to choose the one you want,then click save to complete exchange function.

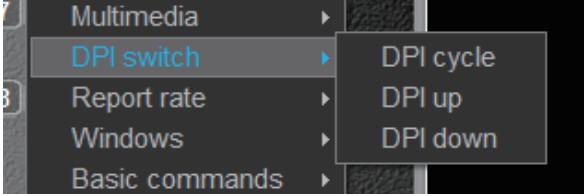

DPI switch is same as multimedia, just choose the one want, and save.

# **Report rate / windows / basic commands**

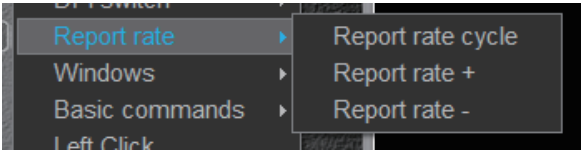

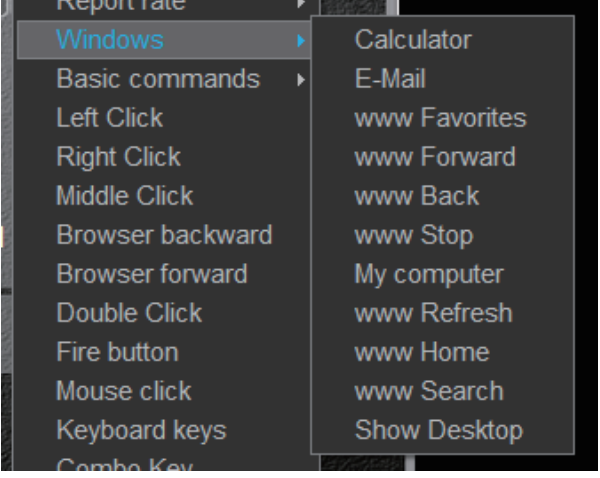

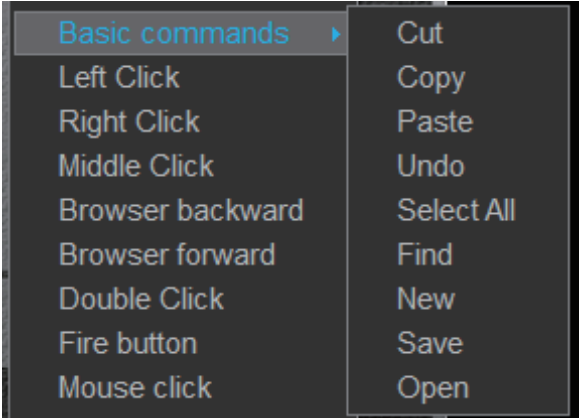

Report rate,windows,basic commands are also the same.

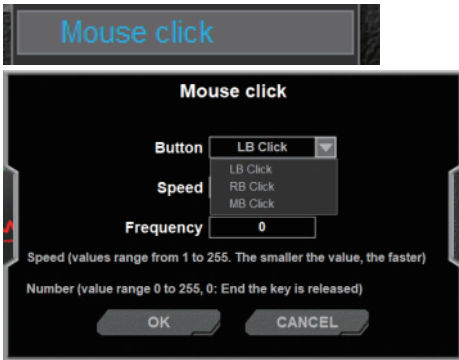

Mouse Click is setting for click times and speed.

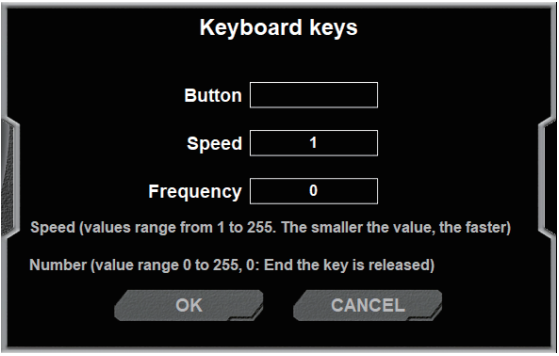

This function will triger one key of keyboard

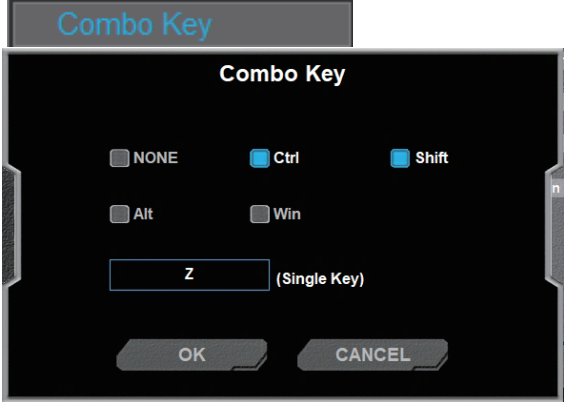

This will trigger a combo command of keyboard.

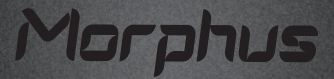

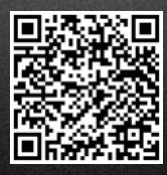

THE NEW GX39WR DRIVER SCAN TO DOWNLOAD